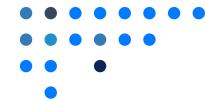

## Deleting a Document

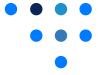

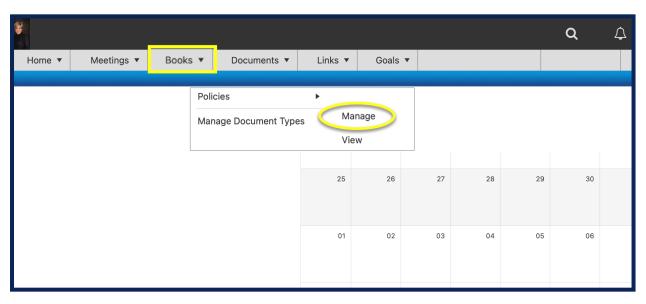

- 1 Click **Books** and **Policies**.
- 2 Select *Manage*.

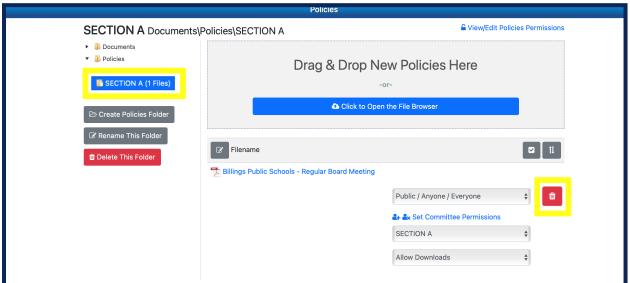

- 3 Select the folder.
- 4 Click the red trash symbol next to the document.